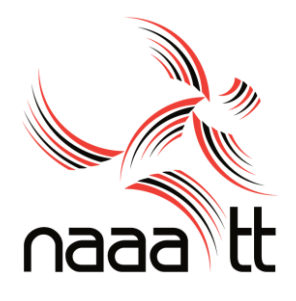

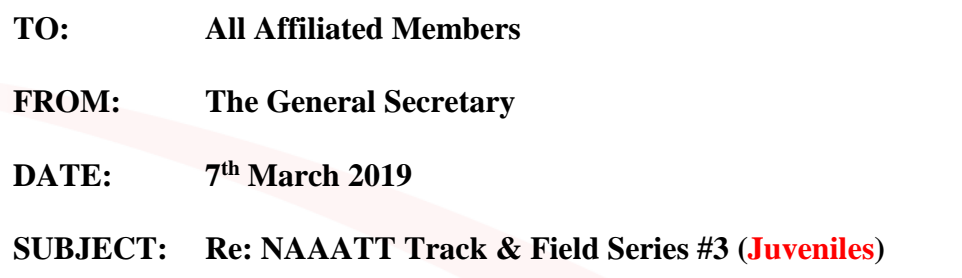

You are cordially invited to participate in the NAAA TT Track & Field Series #3 (**Juveniles**) which will be held on the Sunday 17<sup>th</sup> March, 2019, 10:00 am, at the Hasely Crawford Stadium, Wrightson Road, POS.

**\_\_\_\_\_\_\_\_\_\_\_\_\_\_\_\_\_\_\_\_\_\_\_\_\_\_\_\_\_\_\_\_\_\_\_\_\_\_\_\_\_\_\_\_\_\_\_\_\_\_\_\_\_\_\_\_\_\_\_\_\_\_\_\_\_\_\_\_\_\_\_\_\_\_\_**

Please find attached the Provisional Programme for this series attached. **Also note that no more than 4 individual events per athlete**.

Deadline for submitting entries will be at **12 midnight on Tuesday 12th March, 2019**. **NO entries** will be accepted thereafter.

We wish to advise members, that in order to ensure that the event listing is prepared in programme form, it is imperative that the deadline for entries be observed. Please see below for instructions reference the download for the Meet Events into your Team Manager Programme

Please be guided accordingly

## **Kindly note the following in the Team Manager Programme:**

**14 and under = Under 15 8 and under = Under 9 16 and under = Under 17 10 and under = Under 11 19 and under = Under 19 14 and under = Under 1512 and under = Under 13**

**Please see the instructions below which remain the same as per the last event.** 

## **Instructions for Download**

**Download and save the file to your computer in a location where you can find it.**

- **1. Open Team Manager.**
- **2. Click on 'File'**
- **3. Then 'Import'**
- **4. Then 'Meet Events'**
- **5. Then find file where it was saved on their computer**

Ato Boldon Stadium Balmain, Couva Trinidad and Tobago PO Box 605, Port of Spain Tel 1-868-226-1310/1311 Tel 1-868-636-7877

**Affiliated to IAAF and TTOC** www.ttnaaa.org

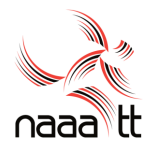

- **6. Then select the file and click 'Open'**
- **7. Click 'Ok' on next window that opens**
- **8. Select 'Meet Events' file in next window and click 'Open'**
- **9. The file will be imported then click 'Ok'**
- **10. Go to 'Meets' tab on main screen**
- **11. Select the meet and then select 'Entries'**
- **12. Select 'Entries by Name' for individuals**
- **13. Select 'Entries by Event' for relays**
- **14. Complete entries for team**

## **To send back completed entries to Office**

- **1. Go to 'File'**
- **2. Then 'Export'**
- **3. Select 'Meet Entries'**
- **4. Save the file to a location on their computer**
- **5. Then email the file to [kpcromwell.ttnaaa@gmail.com](mailto:kpcromwell.ttnaaa@gmail.com) with a copy to [mstoute.ttnaaa@gmail.com](mailto:mstoute.ttnaaa@gmail.com) as an attachment in an email.**

**Feel free to contact Kristy Pierre-Cromwell @321-7212 or Michelle Stoute @ 681-7658 with any questions or queries.**

Regards,

Deat Voisin

Dexter Voisin General Secretary

National Association of Athletics Administrations Balmain, Couva of Trinidad and Tobago

Ato Boldon Stadium Trinidad and Tobago PO Box 605, Port of Spain Tel 1-868-226-1310/1311 Tel 1-868-636-7877

**Affiliated to IAAF and TTOC** www.ttnaaa.org